## **How do I check my MFA registration?**

- 1. Go to [www.office.com](http://www.office.com/)
- 2. Type in your **UC username and Password**
- **3.** Go to top right-hand, select **view account**

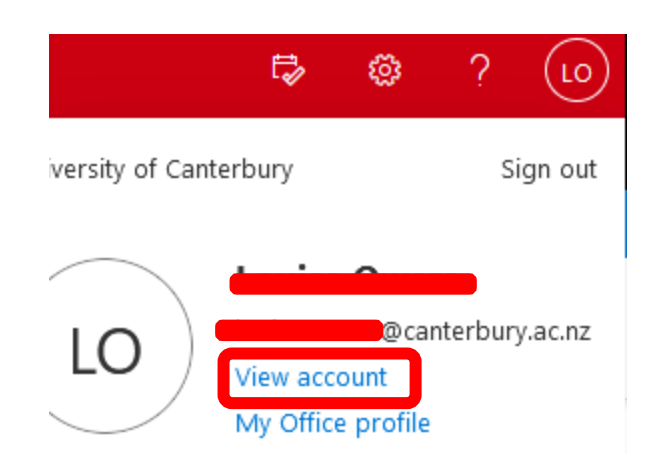

**4. Go to the Security info tile**

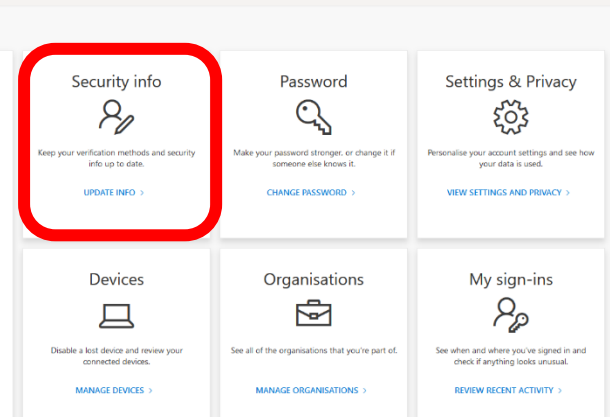

**5. View your sign in method/details**

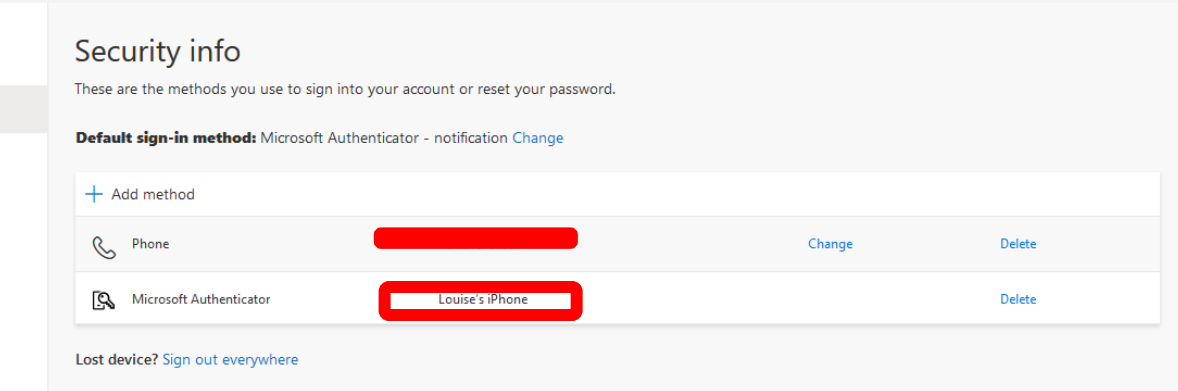